## $\blacktriangledown$

### **Software License Agreement**

**DOCX to Image Converter**

**For Win32/64**

Version 9

2008-2018

*ALL RIGHTS RESERVED BY*

*SUB SYSTEMS, INC.*

**1221 New Meister Lane, #2712**

**Pflugerville, TX 78660**

**512-733-2525**

#### **Software License Agreement**

The Software is protected by copyright laws and international copyright treaties, as well as other intellectual property laws and treaties. The Software is licensed, not sold. This LICENSE AGREEMENT grants you the following rights:

A. This product is licensed per developer basis only. Each developer working with this package needs to purchase a separate license.

B. The purchaser has the right to modify and link the DLL functions into their application. Such an application is free of Distribution royalties with these conditions: the target application is not a stand-alone DOCX to Image Converter; the target application uses this product for one operating system platform only; and the source code (or part) of the editor is not Distributed in any form.

C. The DESKTOP LICENSE allows for the desktop application development. Your desktop application using this product can be Distributed royalty-free. Each desktop license allows one developer to use this product on up to two development computers. A developer must purchase additional licenses to use the product on more than two development computers.

D. The SERVER LICENSE allows for the server application development. The server licenses must be purchased separately when using this product in a server application. Additionally, the product is licensed per developer basis. Only an UNLIMITED SERVER LICENSE allows for royalty-free Distribution of your server applications using this product.

E. ENTERPRISE LICENSE: The large corporations with revenue more than \$50 million and large government entities must purchase an Enterprise License. An Enterprise license is also applicable if any target customer of your product using the Software have revenue more than \$500 million. Please contact us at info@subsystems.com for a quote for an Enterprise License.

F. Your license rights under this LICENSE AGREEMENT are non-exclusive. All rights not expressly granted herein are reserved by Licensor.

G. You may not sell, transfer or convey the software license to any third party without Licensor's prior express written consent.

This software is designed keeping the safety and the reliability concerns as the main

considerations. Every effort has been made to make the product reliable and error free. However, Sub Systems, Inc. makes no warranties against any damage, direct or indirect, resulting from the use of the software or the manual and can not be held responsible for the same. The product is provided 'as is' without warranty of any kind, either expressed or implied, including but not limited to the implied warranties of suitability for a particular purpose. The buyer assumes the entire risk of any damage caused by this software. In no event shall Sub Systems, Inc. be liable for damage of any kind, loss of data, loss of profits, interruption of business or other financial losses arising directly or indirectly from the use of this product. Any liability of Sub Systems will be exclusively limited to refund of purchase price.

Sub Systems, Inc. offers a 30 day money back guarantee with the product. Must call for an RMA number before returning the product.

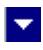

# **Getting Started**

 $\blacktriangle$ 

This chapter describes the contents of the software Diskettes and provides a step by step process of incorporating DOCX to Image Converter into your application.

**In This Chapter** <u>[Files](#page-3-0)</u> [License Key](#page-4-0) [Incorporating the DLL into Your Application](#page-5-0) [Sample Conversion Code](#page-6-0)

<span id="page-3-0"></span>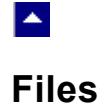

The package contains the DLL and header files. The package also includes a set of files to construct a demo program. The demo program shows by example the process of linking the DLL to your program.

 $\blacktriangledown$ 

#### **DLL Demo Files:**

The following demo files are included in the c\_demo.zip file.

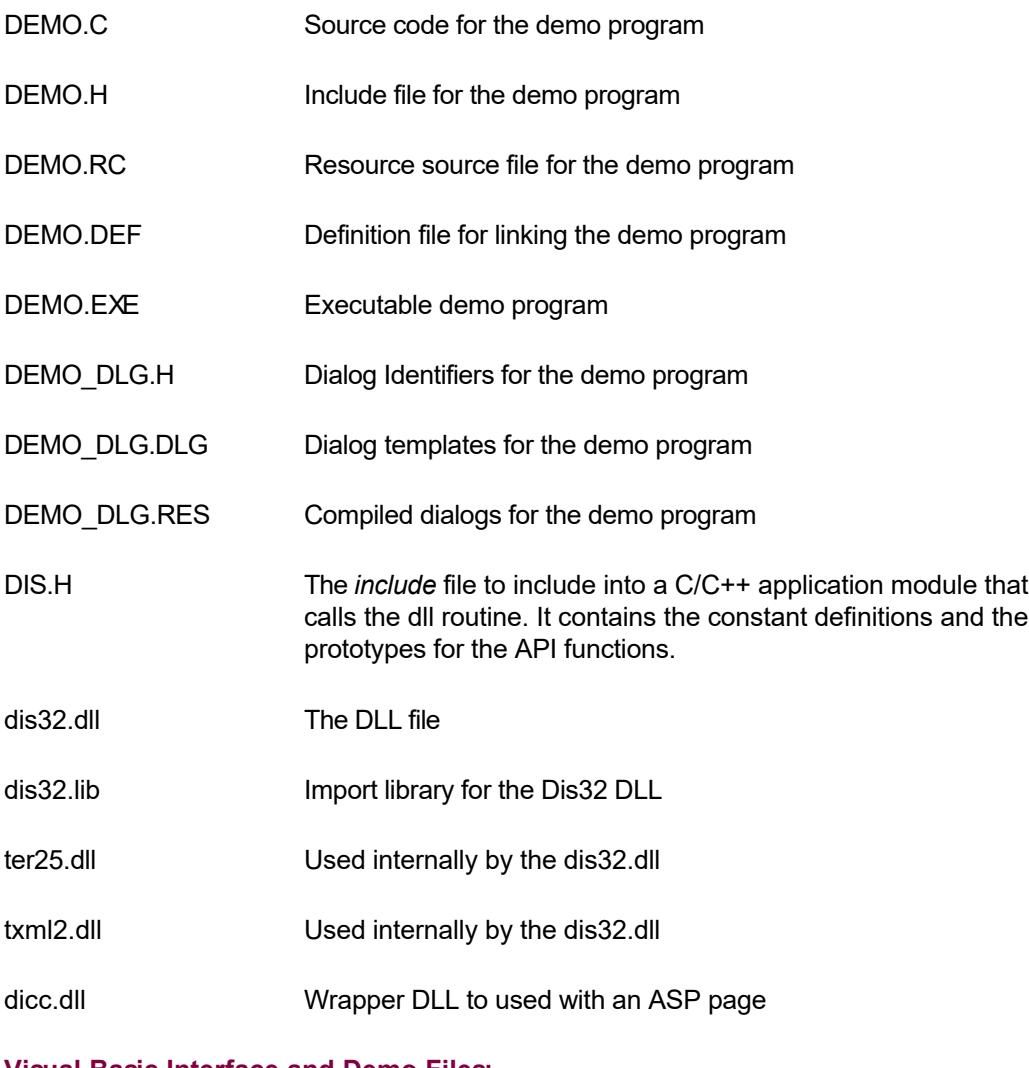

#### **Visual Basic Interface and Demo Files:**

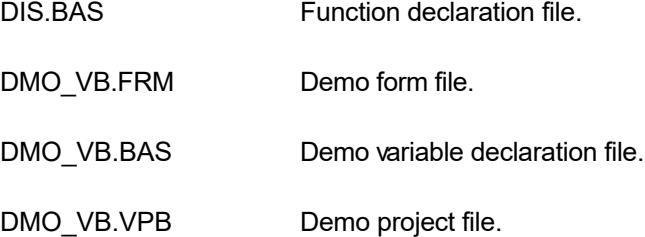

### **License Key**

<span id="page-4-0"></span>**A** 

*Your License Key and License number are e-mailed to you after your order is processed.* You would set the license information using the WisSetLicenseInfo static function. This should be preferably done before creating the converter session to avoid pop-up nag screens.

l vi

int DisSetLicnseInfo(LPBYTE LicenseKey, LPBYTE LicenseNumber, LPBYTE CompanyName);

- LicenseKey: Your license key is available in the product delivery email sent to you upon the purchase of the product. It consists of a string in the form of "xxxxx-yyyyy-zzzzz".
- LicenseNumber: Your license number is also available in the product delivery email. The license number string starts with a "srab" or "smo" prefix.

CompanyName: Your company name as specified in your order.

**Return Value:** This method returns 0 when successful. A non-zero return value indicates an error condition. Here are the possible return values:

- 0 License application successful.
- 1 Invalid License Key.
- 2 Invalid License Number.
- 3 Ran out of available licenses. Please consider purchasing additional licenses.

Example:

result=DisSetLicenseInfo("xxxxx-yyyyy-zzzzz","srabnnnnn-n","Your Company Name")

Replace the 'xxxxx-yyyyy-zzzzz' by your license key, replace "srabnnnnn-n" with your license number, and "Your Company Name" with your company name as specified in your order.

**Note:** *DisSetLicenseInfo method should be called only once at the beginning of your application. Calling this method for each conversion would degrade the conversion performance.*

Also, you can use the DisGetLicenseStatus function at anytime to retrieve the license status.

### **Incorporating the DLL into Your Application**

.

<span id="page-5-0"></span> $\blacktriangle$ 

A C/C++ application should include the DIS.h file into the application module that needs to call the Dis32 dll. It also should include the dis32.lib as the linker library. Please refer to the demo application for an example.

×

A Visual Basic application needs to include the HIS.BAS file in the project. Please refer to the DMO VB project for an example.

Please also make sure that the dis32.dll, txml2.dll and ter25.dll files are copied to a directory available at run-time.

### **Sample Conversion Code**

<span id="page-6-0"></span> $\blacktriangle$ 

First you would create a new conversion session:

dim id as long

Set the product [license key](#page-4-0) and create a session id:

DisSetLicenseKey("xxxxx-yyyyy-zzzzz")

id = DisNewSession()

You would use the session id to call other conversion functions.

Here are sample code examples to convert DOCX to Image format.

#### **1. Convert an DOCX file to an image file.**

```
 PageCount = DisLoadFile(id, "test.docx")
 If (PageCount > 0) Then
   PageNo = 1 'Get image for the first page of the document
    result = DisImageToFile(id, "test.jpg", PageNo)
 End If
```
l vi

#### **2. Convert an DocxString to a string containing image data:**

```
 Dim hMem as long
 Dim PageCount as long
 Dim ImageType as long
 Dim OutString as string
 Dim DocxString as string
```
 'load the document and return the number of pages 'in the document

```
 PageCount = DisLoadBuffer(id, DocxString, Len(DocxString)) 
 If (PageCount > 0) Then
    ' get the output image type from a file name
   ImageType = DisGetImageType(id, "test.jpg") ' set the output image type
   call DisSetNumProp(id, DIPROP IMAGE TYPE, ImageType)
    ' return the page image in global memory handle
   hMem = DisImageToBuffer(id, OutSize, PageNo)
    If (hMem > 0) Then
      ' allocate space for the output string
      OutString = Space$(OutSize + 1) 
      Call DisHandleToStr(OutString, OutSize, hMem)
    End If
 End if
```
*After the conversion process, end the session by calling the DisEndSession function. This frees up the memory used by the session.*

DisEndSession(id)

**Note: DOCX to Image converter makes use of Windows' GdiPlus API. GdiPlus must be installed on a system to use DOCX to Image Converter.** 

# **Application Interface functions**

 $\blacktriangle$ 

These API functions allow you to convert from DOCX to Image format. Your application must include the DIS.H file (c/c++), or DIS.BAS (VB) files. These files declare these functions.

 $\overline{\mathbf{v}}$ 

The following is a description of the HIC API functions in an alphabetic order:

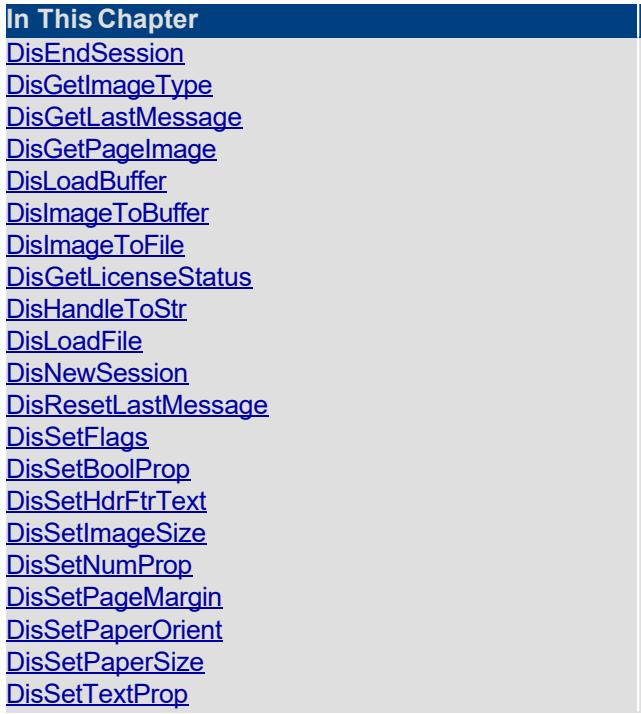

### **DisEndSession**

<span id="page-9-0"></span> $\blacktriangle$ 

#### **End a conversion session.**

BOOL DisEndSession(id)

DWORD id; Session id.

**Description:** This function is called at the end of the conversion process to free up the session related resources.

 $\blacktriangledown$ 

**Return Value:** The function returns TRUE when successful.

### **DisGetImageType**

<span id="page-10-0"></span> $\blacktriangle$ 

#### **Get the image type constant for to the requested file name.**

int DisGetImageType(id, ImageFile)

DWORD id;  $\sqrt{ }$  // Session id

LPBYTE ImageFile; // image file name

**Return value:** This method returns Image-type constant corresponding to the extension of the given file.

×

#### **Examples:**

```
 ' get the image type for a file name
 ImageType = DisGetImageType(id, "test.jpg") 
 ' set the output image type
```
DisSetNumProp(id, DIPROP IMAGE TYPE, ImageType)

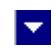

### **DisGetLastMessage**

<span id="page-11-0"></span> $\blacktriangle$ 

#### **Get the last message.**

int DisGetLastMessage(id, HICMessage, DebugMessage);

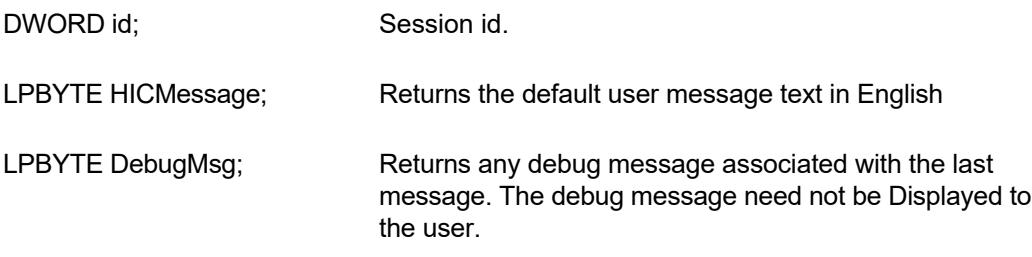

**Return Value:** This function returns the last message generated by the editor. This value is valid only if saving of the messages is enabled by setting the DIFLAG\_RETURN\_MSG\_ID flag. This flag is set using the DisSetFlags function.

### **DisGetPageImage**

<span id="page-12-0"></span> $\blacktriangle$ 

**Return the image for the requested page number for the currently loaded DOCX document.**

l vi

HANDLE DisGetPageImage(PageNo)

DWORD id; Session id.

int PageNo;  $\frac{1}{2}$  // Page number. This value should be between 1 and the PageCount for the currently loaded DOCX document.

**Return value:** This function returns a metafile handle for a metafile image, or a bitmap handle for other type of images. A null value indicates an error condition.

This function is useful if you wish to retrieve the image handle for further processing before saving to a Disk file.

#### **Examples:**

```
 PageCount=DisLoadFile(id,"test.docx");
```

```
 DisSetNumProp(id, DIPROP_IMAGE_TYPE, PICT_JPG)
```

```
 handle=DisGetPageImage(id, 1);
```
### **DisLoadBuffer**

<span id="page-13-0"></span> $\blacktriangle$ 

#### **Load rtf string and determine the number of pages in the rtf document..**

×

int DisLoadBuffer(id, InString, InStringLen)

DWORD id; Session id.

LPBYTE InString; Input string containing DOCX document.

int InStringLen; length of the input document string.

**Return value:** This function returns the number of pages in the rtf document. A value of zero indicates an error condition.

#### **Examples:**

Dim DocxString as string

PageCount = DisLoadBuffer(id,DocxString, Len(DocxString))

### <span id="page-14-0"></span> $\blacktriangle$

### **DisImageToBuffer**

#### **Save the current image in a memory handle.**

HGLOBAL DisImageToFile(id, OutFile, PageNo)

DWORD id:  $\frac{1}{10}$  Session id

LPLONG OutSize;  $\frac{1}{2}$  (output) size of the global memory block returned by this function.

l.

int PageNo;  $\frac{1}{2}$  Page number. This value should be between 1 and the PageCount for the currently loaded DOCX document.

**Return value:** This method returns TRUE when successful.

#### **Examples:**

```
 PageCount = DisLoadBuffer(id, DocxString,
Len(DocxString))
```
If (PageCount  $> 0$ ) Then

' set the output image type to Jpeg

call DisSetNumProp(id, DIPROP IMAGE TYPE, PICT JPG)

 ' return the page image in global memory handle hMem = DisImageToBuffer(id, OutSize, PageNo) If (hMem > 0) Then ' allocate space for the output string OutString =  $Space$  (OutSize + 1) Call DisHandleToStr(OutString, OutSize, hMem)

End If

End if

### **DisImageToFile**

<span id="page-15-0"></span> $\blacktriangle$ 

#### **Save the current image to the requested file name.**

BOOL DisImageToFile(id, OutFile, PageNo)

DWORD id;  $\sqrt{ }$  // Session id

LPBYTE OutFile;  $\frac{1}{2}$  Output image file name

int PageNo;  $\frac{1}{2}$  // Page number. This value should be between 1 and the PageCount for the currently loaded DOCX document.

×

**Return value:** This method returns TRUE when successful.

#### **Examples:**

 PageCount = DisLoadFile(id, "test.docx") If (PageCount  $> 0$ ) Then PageNo = 1 'Get image for the first page of 'the document result = DisImageToFile(id, "test.jpg", PageNo) End If

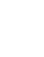

<span id="page-16-0"></span> $\blacktriangle$ 

### **DisGetLicenseStatus**

#### **Get the license status.**

int DisGetLicenseStatus()

#### **Return Value:**

- 0 License application successful.
- 1 Invalid License Key.
- 2 Invalid License Number.
- 3 Ran out of available licenses. Please consider purchasing additional licenses.

 $\blacktriangleright$ 

4 The evaluation period has expired.

You can use the DisGetLicenseStatus function at anytime to retrieve the license status.

### **DisHandleToStr**

<span id="page-17-0"></span> $\blacktriangle$ 

#### **Convert a global memory handle to a Visual Basic string.**

BOOL DisHandleToStr(string, length, hMem)

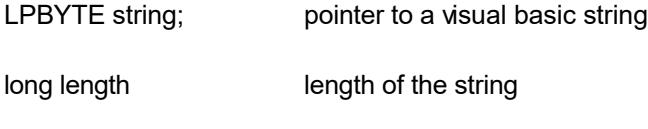

HGLOBAL hMem; Global memory handle

**Description:** This function can be used to copy the contents of a global memory handle to a given visual basic string. The calling routine must expand the string to appropriate length before calling this function.

 $\blacktriangleright$ 

#### **Example:**

```
 string=space(length)
HandleToStr(string, length, hMem)
```
The input global memory handle is freed up after copying its contents to the string.

**Return Value:** This function returns TRUE if successful.

### **DisLoadFile**

<span id="page-18-0"></span> $\blacktriangle$ 

#### **Load rtf file and determine the number of pages in the rtf document..**

×

int DisLoadFile(id, InString, InStringLen)

DWORD id; Session id.

LPBYTE InFile; late ontaining DOCX document.

int InStringLen; length of the input document string.

**Return value:** This function returns the number of pages in the rtf document. A value of zero indicates an error condition.

#### **Examples:**

Dim DocxString as string

PageCount = DisLoadFile(id,"test.docx")

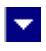

### **DisNewSession**

<span id="page-19-0"></span> $\blacktriangle$ 

**Create a new conversion session.**

DWORD DisNewSession()

**Description:** This function needs to be called before calling any other conversion function. This function creates a new conversion session.

The DisEndSession must be called at the end to free up the session resources. All other conversion functions are called between the calls to the DisNewSession and DisEndSession functions.

**Return Value:** The function returns a non-zero session-id when successful. A zero value indicates a fail return.

<span id="page-20-0"></span>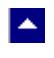

### **DisResetLastMessage**

#### **Reset the last editor message.**

BOOL DisResetLastMessage(id)

DWORD id; Session id.

**Description:** This function can be called before calling any other function to reset the last error message.

 $\blacktriangledown$ 

**Return Value:** The function returns TRUE when successful.

**See Also** [DisGetLastMessage](#page-11-0) **[DisSetFlags](#page-21-0)** 

# **DisSetFlags**

<span id="page-21-0"></span> $\blacktriangle$ 

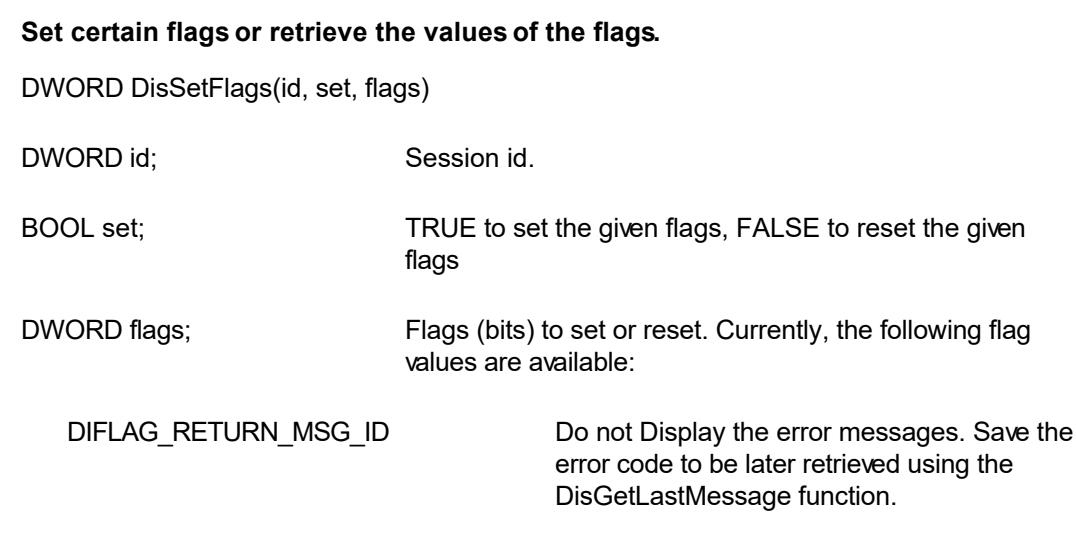

 $\overline{\mathbf{v}}$ 

**Return value:** This function returns the new value of all the flags. Call this function with the 'flags' parameter set to zero to retrieve flag values without modifying it.

# <span id="page-22-0"></span> $\blacktriangle$

### **DisSetBoolProp**

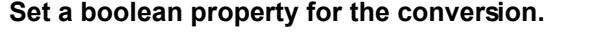

BOOL DisSetBoolProp(id, prop, val)

DWORD id; Session id.

int prop; One of the following property type to set: DIPROP\_AUTO\_WIDTH Adjust the image width to fit the contents. DIPROP\_SHRINK\_TO\_FIT Set to TRUE to eliminate the ending white spaces to shrink the image height. This property is only effective for one page rtf documents. LPBYTE val; The text value of the selected property.

 $\blacktriangleright$ 

**Return value:** This function returns TRUE when successful.

# **DisSetHdrFtrText**

<span id="page-23-0"></span>**A** 

#### **Set header or footer text.**

BOOL DisSetHdrFtrText(id, HdrFtrType, TextType, text)

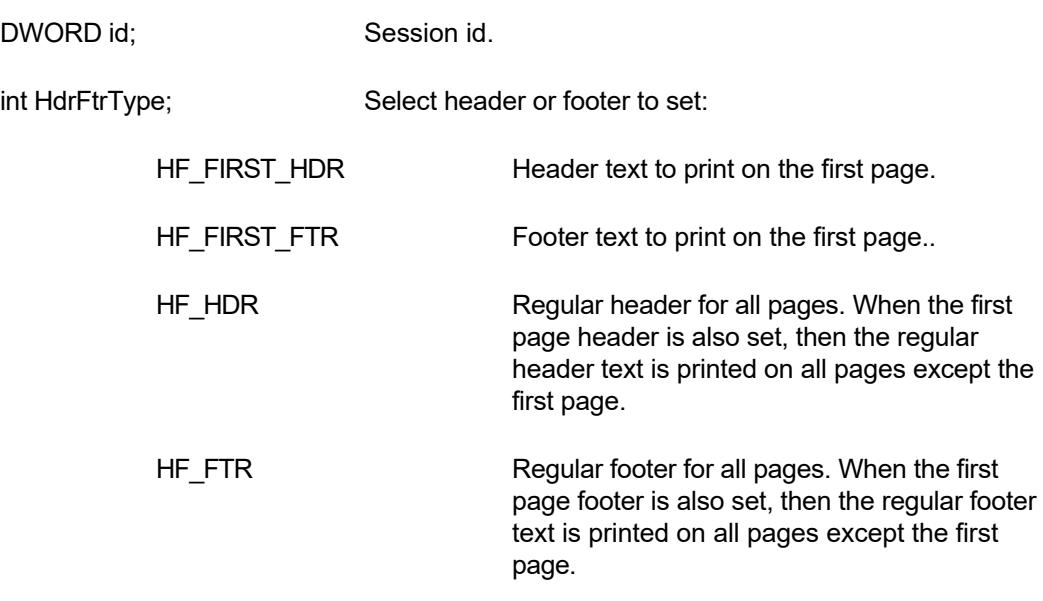

l.

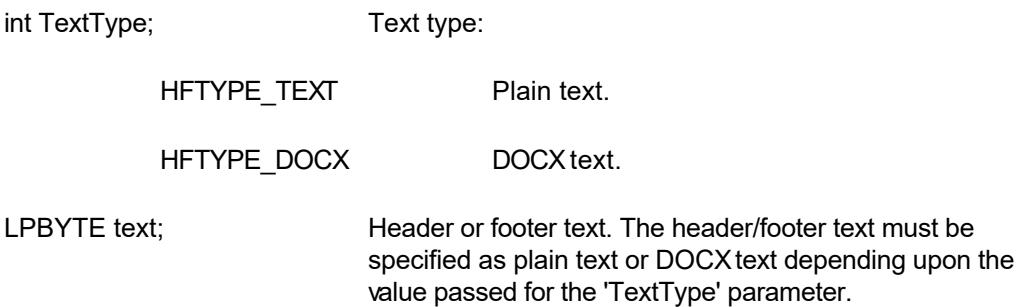

**Comment:** The function should be called before calling the conversion functions to set the header or footer text. You can call this function multiple times to set various types of header or footer.

**Return value:** This function returns TRUE when successful.

#### **Examples:**

DisSetHdrFtrText(id, HF\_FIRST\_HDR, HFTYPE\_TEXT, "This is first page header."); DisSetHdrFtrText(id, HF\_FIRST\_FTR, HFTYPE\_TEXT, "This is first page footer."); DisSetHdrFtrText(id, HF\_HDR, HFTYPE\_TEXT,

"This is regular page header.");

```
DisSetHdrFtrText(id,HF_FTR, HFTYPE_DOCX,"{\\rtf1 \\qc
    Page: {\\field{\\fldinst PAGE}{\\fldrslt 12}} of
     {\\field{\\fldinst NUMPAGES}{\\fldrslt 12}} 
     \\par}" ); // rtf example to insert page: n of m string
```
### l vi

### **DisSetImageSize**

<span id="page-25-0"></span> $\blacktriangle$ 

#### **Set the image size.**

BOOL DisSetImageSize(id, ImageWidthTwips, ImageHeightTwips)

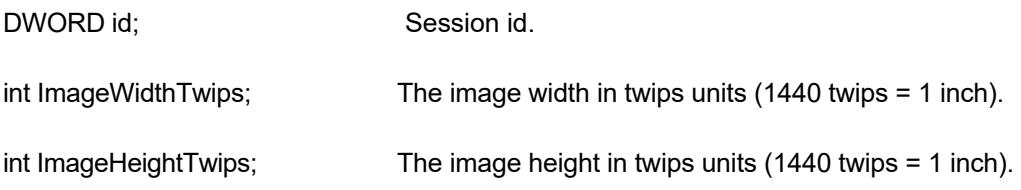

**Return Value:** The function returns TRUE when successful.

**Comment:** This function is used to override the default image size when converting an DOCX document to the PDF format. This function should be called before calling the DisConvertFile or DisConvertBuffer if you wish override the image size. The default image size is derived from the paper-size specification embedded in the rtf file.

This method works the same as the DisSetPaperSize method when called with the 'size' parameter set to 0.

# **DisSetNumProp**

<span id="page-26-0"></span> $\blacktriangle$ 

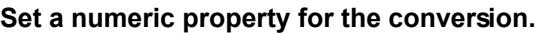

BOOL DisSetNumProp(id, prop, val)

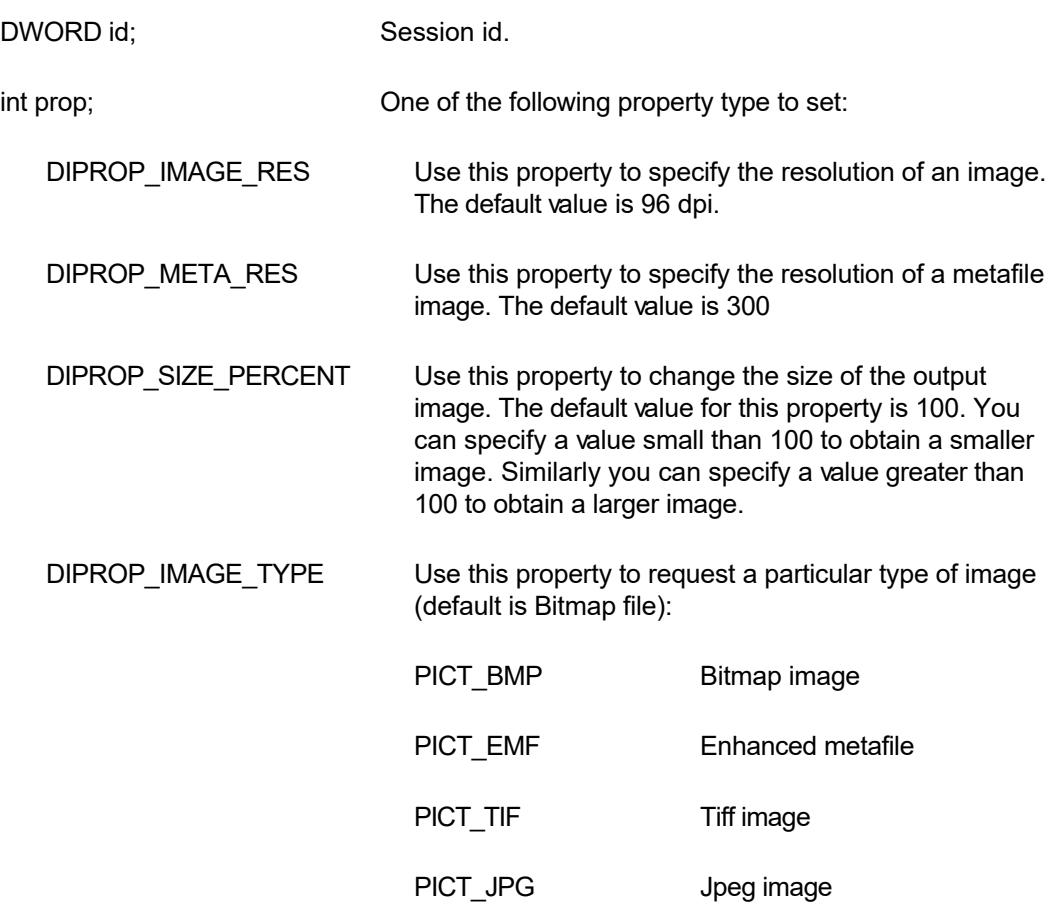

 $\blacktriangleright$ 

int val; The numeric value of the selected property.

PICT\_PNG PNG image

PICT\_GIF GIF image

**Return value:** This function returns TRUE when successful.

<span id="page-27-0"></span>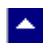

### **DisSetPageMargin**

#### **Set the page margins for PDF output.**

BOOL DisSetPageMargin(id, left, right, top, bottom)

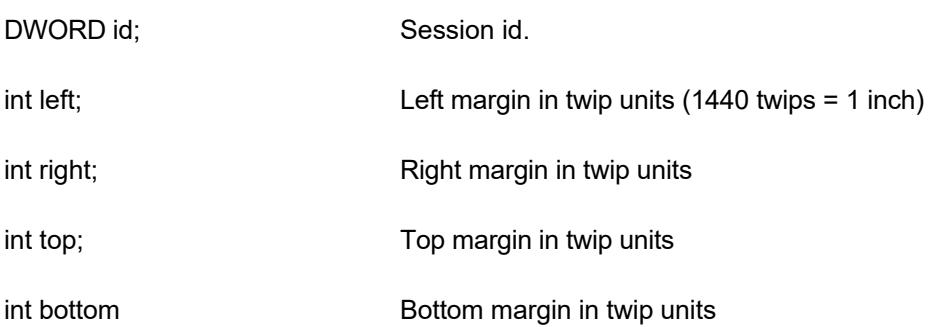

 $\blacktriangleright$ 

**Return Value:** The function returns TRUE when successful.

**Comment:** This function is used to override the default page margins when converting an DOCX document to the PDF format. This function should be called before calling the DisConvertFile or DisConvertBuffer if you wish override the page margin values.

<span id="page-28-0"></span>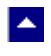

### **DisSetPaperOrient**

#### **Set the page orientation for PDF output.**

BOOL DisSetPaperOrient(id, orient)

DWORD id; Session id.

int orient; example and orientation: DMORIENT\_PORTRAIT or DMORIENT\_LANDSCAPE

**Return Value:** The function returns TRUE when successful.

**Comment:** This function is used to override the default portrait orientation when converting an DOCX document to the PDF format. This function should be called before calling the DisConvertFile or DisConvertBuffer if you wish override the paper orientation.

 $\blacktriangleright$ 

### <span id="page-29-0"></span> $\blacktriangle$

### **DisSetPaperSize**

#### **Set the page size for PDF output.**

BOOL DisSetPaperSize(id, PageSize, PageWidth, PageHeight)

l vi

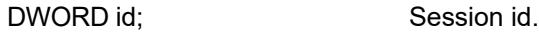

int PageSize; extending Use one of the following Windows SDK defined constants:

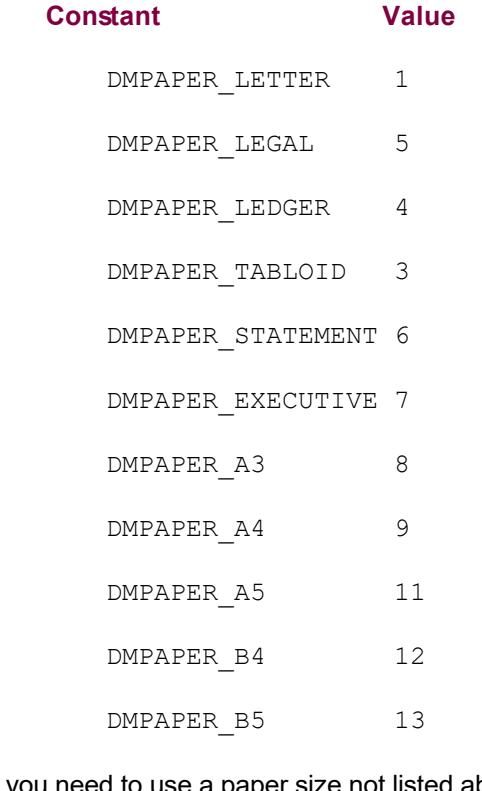

If you need to use a paper size not listed above, please set the PageSize argument to zero and specify the page width and height using the next two arguments.

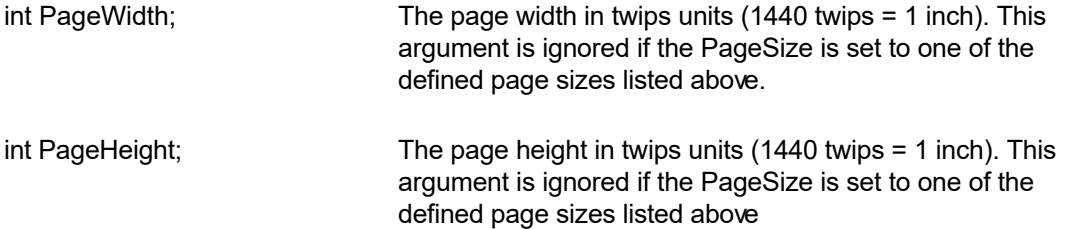

**Return Value:** The function returns TRUE when successful.

**Comment:** This function is used to override the default letter size paper when converting an DOCX document to the PDF format. This function should be called before calling the DisConvertFile or DisConvertBuffer if you wish override the paper size.

# <span id="page-30-0"></span> $\blacktriangle$

### **DisSetTextProp**

#### **Set a text property for the conversion.**

BOOL DisSetTextProp(id, prop, val)

DWORD id; Session id.

int prop; One of the following property type to set:

 $\blacktriangleright$ 

DIPROP\_DOWNLOAD\_DIR Folder to store temporary rtf pictures files during conversion.

LPBYTE val; The text value of the selected property.

**Return value:** This function returns TRUE when successful.

# **ASP Interface**

A.

This chapter describes the usage of the DOCX to Image Converter within an ASP page. The product includes an additional wrapper DLL called dicc.dll which is used to access the converter within an ASP page. Please follow the following steps:

Copy ter25.dll, txml2.dll and dis32.dll and dicc.dll to the Windows system directory, or any other directory available at the run-time. Now register dicc.dll using the regsvr32 system utility. The other dlls do not need registration. Now you are ready to use this product within an ASP page.

Here is an example ASP page to show a conversion of Rtf string into an image:

```
<%@ LANGUAGE = "VBSCRIPT"%>
< \frac{6}{6}Option Explicit
Dim obj
Dim PageCount
Dim result
Dim DocxString
DocxString=""
Set obj = Server.CreateObject("dicc.converter")
call obj.SetFlags(1,obj.VAL DIFLAG RETURN MSG ID) ' quiet mode
' read the test.docx file into a string
DocxString =
     obj.FileToString("c:\inetpub\wwwroot\DmoDic\test.docx")
```
if len(DocxString) > 0 then

```
 PageCount = obj.LoadBuffer(CStr(DocxString))
    result =
obj.ImageToFile("c:\Inetpub\wwwroot\DmoDic\test.jpg",1)
End If
Set obj = Nothing
\frac{6}{6}<html>
<head>
</head>
<body>
<p> Some text before </p>
<img src="test.jpg">
<p> Some text after </p>
</body>
</html>
----------------------------------------------------------------
```
When the above asp file is loaded, IE Displays the generated image.

-------------------------------------------------------------------

Also, the constants values are prefixed with an 'VAL\_' prefix. For example, the constant DIPROP\_IMAGE\_TYPE becomes VAL\_DIPROP\_IMAGE\_TYPE.

The method names used by the dicc.dll are the same as the functions mentioned in the Application Interface functions. However the 'Dis' prefix is not used by the DICC method names. For example, the DisConvertFile function is named as ConvertFile within the dicc.dll file.